If you are the host for a Zoom call, follow these instructions to begin the session for your attendees.

- Open your browser (Chrome is recommended) and go to Zoom.com
- Enter the UserID
- Enter the Password
- Click on **MY ACCOUNT** (in the top right-hand corner of the screen)

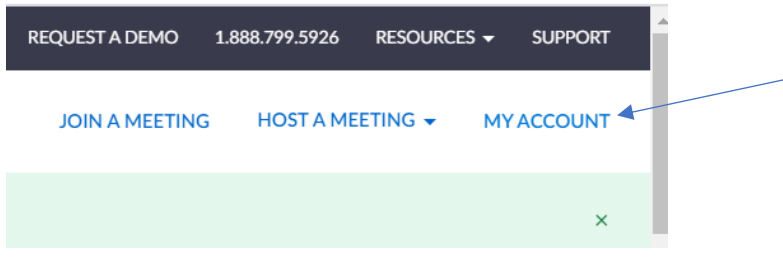

• Click on **Meetings** (on the left-hand side of the screen)

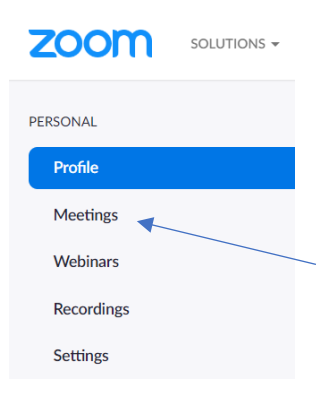

• Find your meeting in the list and click on the Start button

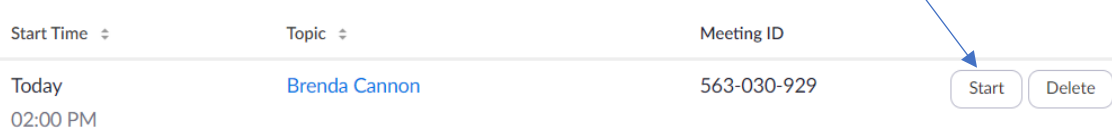